# Manzana2019

- [Конфигурирование модуля Manzana2019](#page-0-0)
	- [Бонусная программа Manzana2019](#page-1-0)
		- [Продажа](#page-2-0)
			- [Идентификация клиента](#page-2-1)
			- [Списание баллов](#page-2-2)
			- [Начисление баллов](#page-3-0)
		- [Возврат](#page-3-1)
- $\bullet$ [Купоны](#page-3-2)

 $\bullet$ 

[Режимы работы](#page-3-3)  $\bullet$ 

Реализованная интеграция с системой Manzana2019 может не поддерживать определенные функции системы или иметь особенности их реализации. Следует уточнять полноту интеграции в соответствии с функциональными требованиями к системе лояльности.

Кассовое ПО Artix поддерживает применение дисконтных и бонусных воздействий, применение купонов системы лояльности Manzana2019, а также идентификацию клиентов и отправку данных об идентификации клиента.

# <span id="page-0-0"></span>Конфигурирование модуля Manzana2019

Активация модуля системы лояльности Manzana2019 определяется параметром manzana2019, который задается в конфигурационном файле /linuxcash/cash /conf/ncash.ini.d/manzana2019.ini в секции [plugins].

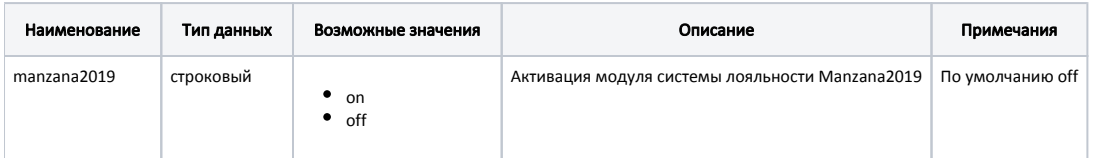

#### Пример настройки

[plugins] ;manzana2019 = off

Настройка плагина системы лояльности Manzana2019 производится в конфигурационном файле /linuxcash/cash/conf/ncash.ini.d/manzana2019.ini в секции [Man zana2019].

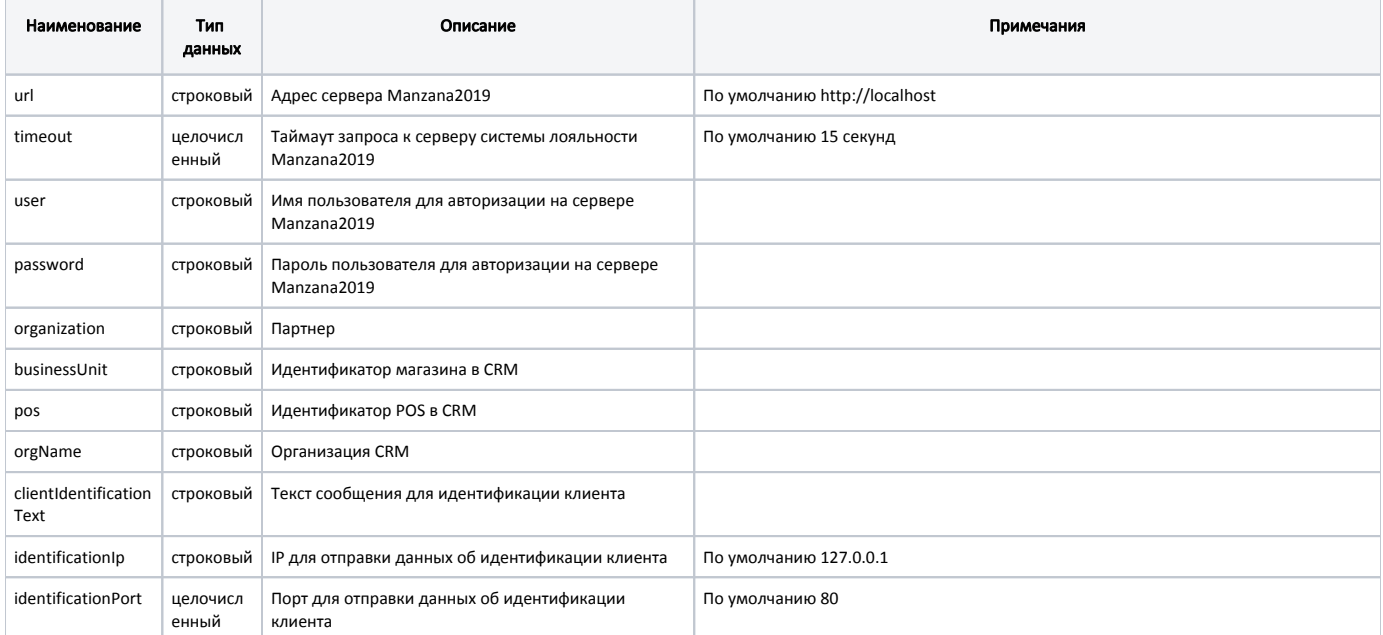

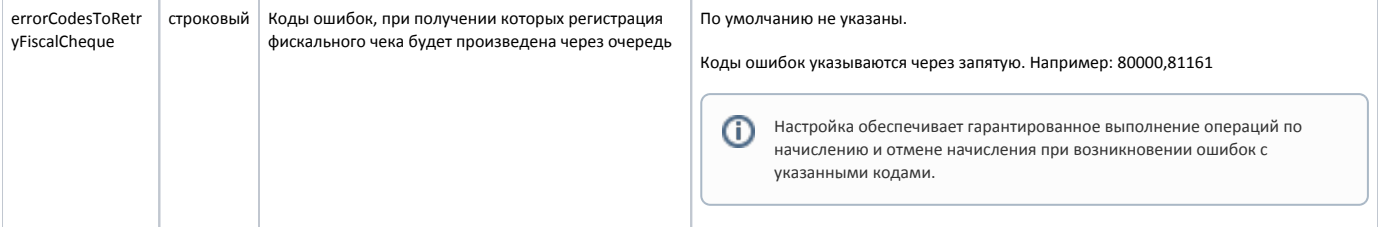

#### Пример настройки

; Адрес сервера Manzana2019

[Manzana2019] ; Настройки плагина системы лояльности Manzana2019

```
; По умолчанию http://localhost
;url = "http://localhost"
; Таймаут запроса к серверу Manzana2019(в секундах)
; По умолчанию 15
;timeout = 15
; Имя пользователя для авторизации на сервере Manzana2019
; По умолчанию ""
;user = ""
; Пароль пользователя для авторизации на сервере Manzana2019
; По умолчанию ""
;password = ""
; Партнер
; По умолчанию ""
;organization = ""
; Идентификатор магазина в CRM
; По умолчанию ""
;businessUnit = ""
; Идентификатор POS в CRM
; По умолчанию ""
;pos = ""
; Организация CRM
; По умолчанию ""
;orgName = ""
; Текст сообщения для идентификации клиента
; По умолчанию ""
;clientIdentificationText = ""
; Ip для отправки данных об идентификации клиента
; По умолчанию "127.0.0.1"
;identificationIp = "127.0.0.1"
; Порт для отправки данных об идентификации клиента
; По умолчанию 80
;identificationPort = 80
...
; Коды ошибок, при получении которых регистрация фискального чека будет произведена через очередь
; По умолчанию не указаны
;errorCodesToRetryFiscalCheque =
```
## <span id="page-1-0"></span>Бонусная программа Manzana2019

Для использования системы лояльности Manzana2019 необходимо:

- 1. Завести группу карт с типом карты Manzana2019 ([БД Dictionaries таблица Cardgroup](https://docs.artix.su/pages/viewpage.action?pageId=86248304#id-,-Cardgroup�) поле cardmode = 19).
- 2. Активировать модуль системы лояльности Manzana2019 (см. Конфигурирование модуля Manzana2019).
- 3. Настроить подключение к серверу системы лояльности Manzana2019 (см. Конфигурирование модуля Manzana2019).
- 4. Перезапустить кассовую программу.
- 5. Добавить карту системы лояльности Manzana2019 в чек.

#### <span id="page-2-0"></span>Продажа

Для получения скидки, для начисления и списания баллов с бонусной карты необходимо [добавить карту](https://docs.artix.su/pages/viewpage.action?pageId=27531251) системы лояльности Manzana2019 в чек.

При добавлении карты проверяется ее статус. Если карта клиента имеет статус 3 или 6, то на экран будет выведено предупреждение "Система лояльности: Обслуживание карты невозможно по статусу карты", карта не будет добавлена в чек.

При просмотре информации о карте будут отображены данные клиента, если они указаны в карте покупателя.

Обращение к серверу для получения скидки, для получения суммы доступных баллов выполняется автоматически при переходе в подытог. Полученные скидки автоматически применяются к чеку. На экран будет выведен диалог "Система лояльности" с полем для ввода количества баллов для оплаты. Кассир может ввести сумму бонусов для оплаты, либо отказаться от операции.

При закрытии чека может быть напечатана информация для покупателя.

#### <span id="page-2-1"></span>Идентификация клиента

Если в чек добавлена карта с признаком идентификации клиента, то при переходе в подытог на экран будет выведен диалог для идентификации клиента (ФИО клиента и текст сообщения для идентификации клиента, указываемый в параметре clientIdentificationText). Для прохождения идентификации покупатель должен предоставить документ, удостоверяющий личность:

- если идентификация пройдена, то осуществляется переход в подытог для получения скидки и списания баллов, в [БД Documents в таблицу Carditem](https://docs.artix.su/pages/viewpage.action?pageId=86248328) будет записана следующая информация: extendedoptions = "одобрено", cardstatus = 1;
- если идентификация не пройдена, то карта удаляется из чека, в БД Documents в таблицу Carditem будет записана следующая информация: extendedo ptions = "отклонено", cardstatus = 3.

На адрес, указанный в настройках identificationIp и identificationPort, отправляется udp-сообщение:

- с данными чека и карты при добавлении карты с признаком идентификации клиента в чек,
- с результатом идентификации клиента при подтверждении или отклонении карты.

#### <span id="page-2-2"></span>Списание баллов

Списание баллов выполняется по инициативе кассира. Потраченные баллы фиксируются в кассовой программе как скидка на чек. Для списания можно использовать все доступные баллы.

В кассовом ПО Artix реализована возможность списания баллов с запросом кода подтверждения на сервере системы лояльности Manzana2019. Данное поведение определяется параметрами useConfirmation и noConfirmationBonusLimit в конфигурационном файле /linuxcash/cash/conf/ncash.ini.d/manzana2019.ini в секции [Manzana2019].

Параметр useConfirmation определяет необходимость использования кода подтверждения при списании баллов:

- при значении true код подтверждения будет запрошен при списании баллов,
- при значении false код подтверждения при списании баллов запрошен не будет. Значение по умолчанию.

Параметр noConfirmationBonusLimit определяет максимальное количество бонусных баллов, которые будут списаны без запроса кода подтверждения:

- если количество бонусных баллов > noConfirmationBonusLimit, то на сервер будет отправлен запрос на получение кода подтверждения. Если полученный в ответе от сервера код подтверждения был введен корректно, то баллы будут списаны. При вводе некорректного кода подтверждения на экран будет выведена ошибка «Некорректный проверочный код. Замените карту в чеке или удалите карту из чека», баллы списаны не будут. При отмене ввода кода баллы также не будут списаны;
- если количество бонусных баллов <= noConfirmationBonusLimit, то баллы будут списаны без подтверждения.

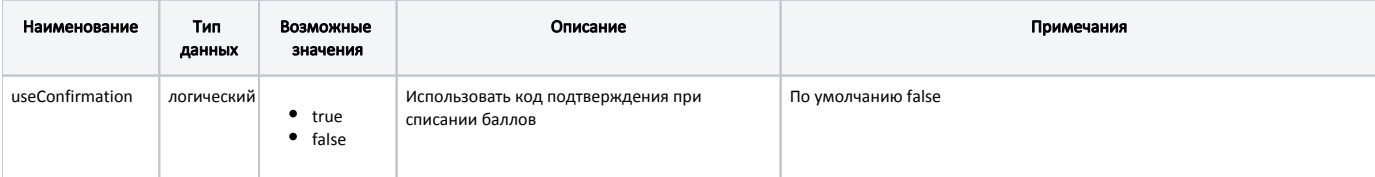

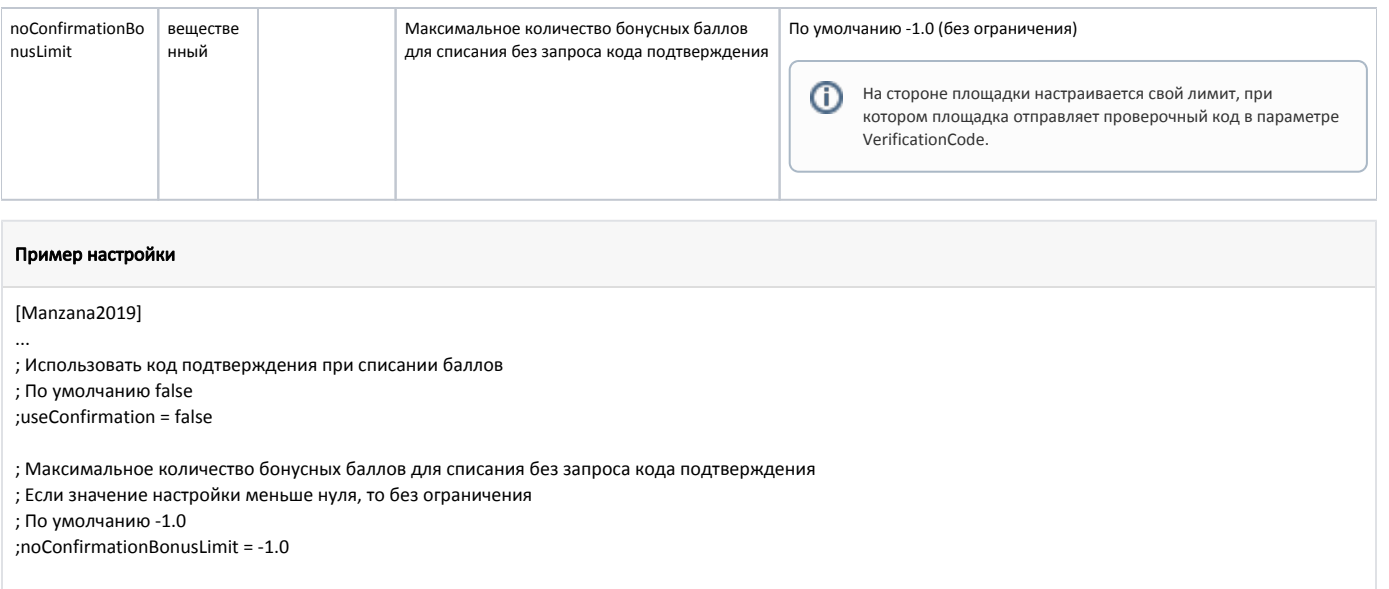

#### <span id="page-3-0"></span>Начисление баллов

Начисление баллов происходит на стороне сервера системы лояльности Manzana2019 после закрытия чека.

#### <span id="page-3-1"></span>Возврат

В системе лояльности предусмотрена возможность возврата списанных ранее баллов. Возврат осуществляется при закрытии чека возврата по чеку продажи, в котором была оплата бонусными баллами.

Также реализована возможность возврата списанных ранее баллов [на другой кассе](https://docs.artix.su/pages/viewpage.action?pageId=27532516).

### <span id="page-3-2"></span>Купоны

При использовании системы лояльности Manzana2019 возможно получение скидки по купону. В одном чеке продажи может быть применено несколько купонов.

Для добавления купона в чек необходимо:

- 1. Добавить в чек карту лояльности Manzana2019.
- 2. Открыть диалог по кнопке с командой COMMAND\_COUPON\_ADD. О настройке действий подробнее можно прочитать в разделе ["Настройка действий"](http://docs.artix.su/pages/viewpage.action?pageId=10649696).
- 3. В появившемся диалоге "Купоны" добавить купон.

G) Купоны не будут отображаться в документе.

Скидка по купону применяется автоматически при переходе в подытог:

- если в чеке имеются неактивные купоны, то на экран будет выведен диалог "Удаление неактивных купонов". Неактивные купоны необходимо удалить;
- если в чеке все купоны активны, то на экран будет выведен диалог "Система лояльности" для оплаты чека баллами.

### <span id="page-3-3"></span>Режимы работы

В зависимости от доступности сервера системы лояльности Manzana2019 операции могут производиться в режиме online или offline. При этом:

- добавление карты производится online. Если сервер системы лояльности недоступен, то offline. При добавлении карты в чек на экран будет выведено предупреждение "Нет связи с сервером. Баллы будут начислены позднее", после закрытия предупреждения карта будет добавлена в чек. Списание бонусных баллов невозможно. При попытке оплатить чек бонусными баллами на экран будет выведено предупреждение "На карте нет баллов для оплаты". Операции по начислению будут произведены через очередь [Artix-Queue;](https://docs.artix.su/pages/viewpage.action?pageId=27532219)
- запрос скидок и списание бонусных баллов всегда производятся online;
- операции по начислению и отмене начисления производятся online. Если сервер системы лояльности недоступен, то в режиме offline через очередь [A](https://docs.artix.su/pages/viewpage.action?pageId=27532219) [rtix-Queue.](https://docs.artix.su/pages/viewpage.action?pageId=27532219)